### **DESK TOP PUBLISHING**

*di Mauro Gandini*

# **Desktop IIlustration: il mondo dell'immaginazione (2)**

*LaserPaint /I Continuiamo in questo numero il discorso iniziato il mese scorso relativo ai programmi che consentono di generare illustrazioni da inserire poi nel mondo del dtp*

Anche LaserPaint Il (foto 1) come Studio 8, esaminato lo scorso mese, necessita esclusivamente di un Macintosh Il per poter lavorare. Esiste, tuttavia, anche una versione che può essere utilizzata su macchine come Macintosh Plus e SE, ma chiaramente non è in grado di sfruttare la potenza del colore. La confezione appare come una scatola di plastica stampata che una volta aperta lascia un po' delusi: contiene infatti tre dischetti, alcune cartoline di registrazione e richiesta di informazioni su altri prodotti, un foglietto con licenza d'uso del software e un volumetto di 71 paginette redatto direttamente in lingua italiana dall'importatore Elcom.

Dopo questo primo impatto negativo basterà leggere le prime pagine del manuale per rendersi conto che forse è meglio non giudicare solo dalle apparenze: il programma infatti è forse tra i più potenti che abbiamo provato e il manualetto incluso nella confezione è in grado di descrivere abbastanza bene tutte le possibilità del programma stesso. La filosofia del programma è abbastanza semplice. Esistono tre differenti ambienti di lavoro che tuttavia possono convivere senza problemi: l'ambiente Draw (per gli oggetti di tipo PostScript), Paint (dedicato alla gestione dei disegni e delle immagini digitalizzate da scanner in modo bit mapped) e

Testo (per l'inserimento di testo). L'ambiente Draw consente di generare oggetti come linee, curve (con la tecnica di Bezier), archi, spirali, cerchi e cornici (con le quali si potranno disegnare anche rettangoli e quadrati). Il tutto assistito da altri strumenti che consentono di collegare i vari elementi, cancellarne parte e variare lo spessore delle linee. Come in Mac-Draw esiste la possibilità di duplicare oggetti, ma qui troviamo delle finezze incredibili: è possibile duplicare un oggetto N volte indicando la direzione e la distanza dall'originale ed eventualmente una rotazione. L'ambiente Paint può avere una definizione di fino a 600 punti per pollice e dispone di tutti gli strumenti come se adoperassimo un banalissimo MacPaint, con la variante che qui possiamo scegliere noi gli spessori della penna, la forma del pennello, ecc.

In più abbiamo l'aerografo che come nella realtà ci consente di ottenere, specie quando si utilizzano i colori, effetti sorprendenti. L'ultimo ambiente è quello testo dove per un attimo può sembrare veramente di trovarsi in un programma di impaginazione, con la possibilità di gestire il testo persino su più colonne. La caratteristica più interessante è quella che consente di legare un testo ad una «guida» rappresentata da una linea qualunque, anche disegnata a mano libera. Il testo può essere posizionato sopra o sotto la guida (ad una distanza a scelta) oppure direttamente

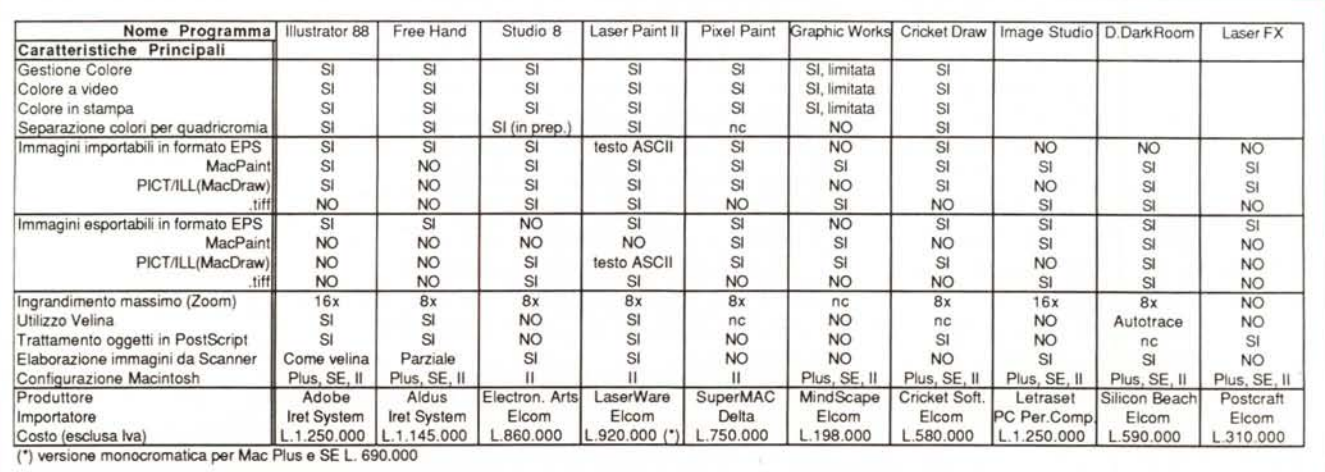

*Ouadro riassuntivo delle caratteristiche dei prodotti presentati in questo articolo* e *nel precedente.*

sul percorso della riga stessa. Inoltre potremo scegliere se far seguire al testo l'inclinazione della riga oppure se le lettere devono restare in qualsiasi caso in posizione verticale. Ma non è finita: gli altri parametri relativi al testo sono l'interlinea tra le righe e la crenatura ovvero la distanza tra una lettera e la successiva o tra una parola e la successiva.

Il colore viene gestito da LaserPaint Il sia in maniera controllata che in maniera automatica: per esempio è possibile importare un'immagine ricavata da uno scanner in bianco e nero e lasciare che il programma decida autonomamente i colori da assegnare ai vari retini di grigio presenti nell'immagine. Si arriva fino al massimo di colori gestibili da Macintosh Il attraverso la speciale scheda a 24 bit e cioè 16 milioni. Chiaramente anche un utilizzo a 256 colori come quello consentito dal normale Macintosh Il con scheda e monitor Apple è più che sufficiente per la maggior parte delle applicazioni. Nessun problema per la stampa dei documenti che serviranno per stampa definitiva: esistono infatti due possibilità, la stampa con la separazione dei colori per la quadricromia e la stampa con differenti tipi di Pantone. Nel primo caso verranno prodotti quattro documenti, uno per ogni tipo di quadricomia, nel secondo caso verranno prodotti tanti documenti quanti sono i colori Pantone utilizzati nel documento: chiaramente sia nell'uno che nell'altro caso vengono inseriti gli opportuni crocini di registro (si possono anche inserire ia riferimenti di piega e di rifilatura).

Per finire vogliamo solo dire che LaserPaint II è in grado di pilotare direttamente lo scanner a colori Sharp JX-450 e acquisire immagini a colori. Ultimissimo accenno all'interfaccia utente di questo programma: tutte le finestre di dialogo che appaiono per richieste particolari sono differenti da quelle che siamo abituati a vedere normalmente in Macintosh, poiché contengono molta grafica che rende ancora più facile l'utilizzo di questo programma. E pensate che si possono anche personalizzare.

### *PixelPaint*

PixelPaint (foto 2) non fa eccezione e come il precedente programma funzio-

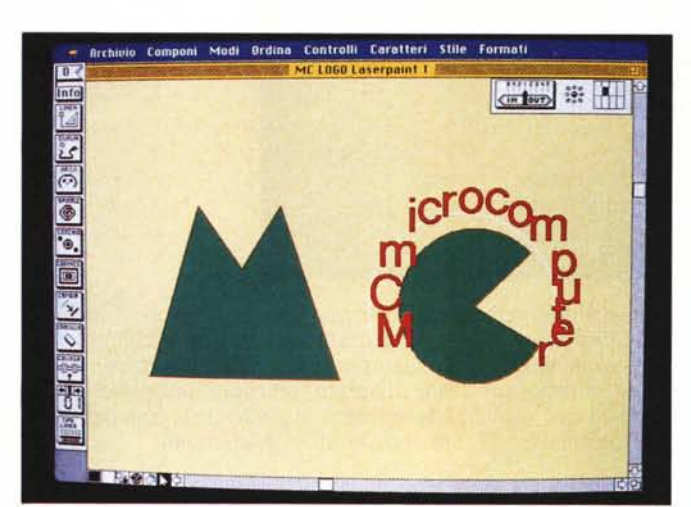

*Foto l*

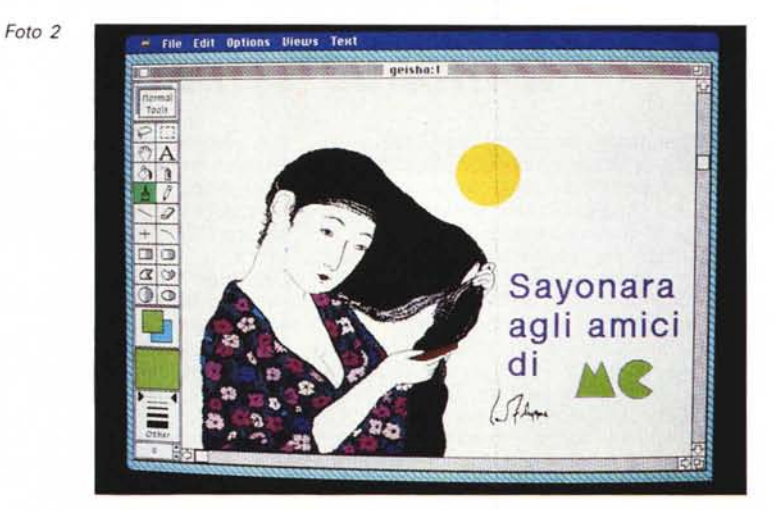

na solo su Macintosh Il. Ad un primo colpo d'occhio questo programma potrebbe sembrare un semplice «coloritore» di immagini realizzate con altri programmi, e in effetti questo lavoro lo svolge egregiamente. Tuttavia non vogliamo relegare la sua funzione a ciò anche perché è comunque dotato di tutti quegli strumenti che gli consentono di disegnare.

In effetti l'autore del manuale ha voluto sottolineare la semplicità d'uso di questo programma già nelle prime pagine dicendo che in PixelPaint l'utente trova gli stessi strumenti di disegno presenti in MacPaint: ed è vero, solo che lavorano in maniera più sofisticata che in MacPaint. Basti pensare a sei effetti speciali per le linee o alla possibilità di gestire gli archi in cinque differenti maniere (e non manca il nostro amico Bezier).

Di tutte le principali caratteristiche di PixelPaint ci piace ricordare: la potenza delle ombreggiature automatiche di un oggetto con possibilità di posizionarle a piacere e di sfumarle anche a colori; la possibilità di creare degli sfondi personalizzati partendo anche da immagini abbastanza elaborate; possibilità di aumentare o diminuire la definizione delle immagini; rotazioni, distorsioni, inclinazioni ed effetti prospettici; gestione sofisticata del colore che consente sfu-

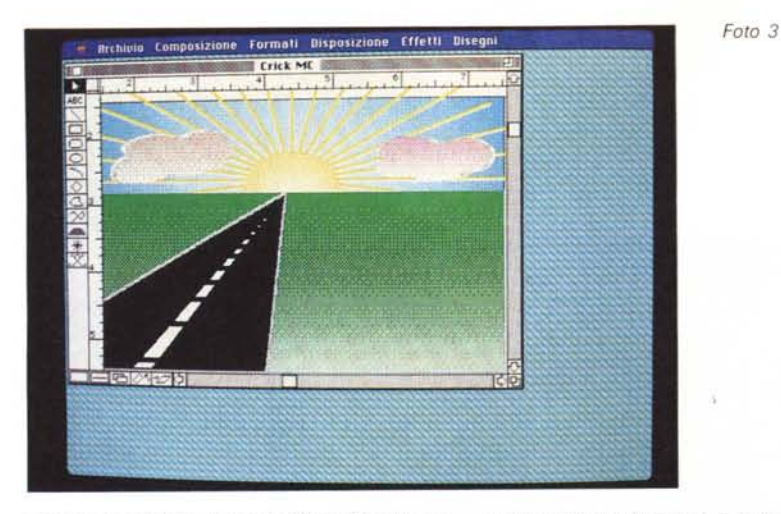

mature multiple su oggetti e sfondi con possibilità di scegliere la direzione di sfumatura; effetti speciali per le sfumature come tende veneziane, effetto solare, ecc. per rendere ancora più «impressive» l'immagine; la possibilità di salvare il documento a colori in formato Startup Screen (questo documento messo poi nella cartella di sistema viene utilizzato ad ogni accensione del Macintosh Il al posto della classica scritta Benvenuti in Macintosh).

## *Il mondo Windows*

Nessuno dei programmi presentati nella sezione dedicata al mondo MS-DOS funzionava sotto l'interfaccia Microsoft Windows. Esistono tuttavia anche in questo ambiente grafico numerose applicazioni di questo genere. Elenchiamo qui di seguito le più conosciute (la maggior parte di queste case sono in USA).

*lIIustrator .* È la versione del famoso programma per Macintosh; la versione definitiva sarà presentata entro la metà di questo anno - Adobe, Iret System, Reggio Emilia. **Instinct** - E un programma a cavallo tra Paint e Draw con una precisione da programma di CAD - Cadlogic, 2635 North First Street, Suite 202, San Jose, CA 95134.

*Windows Color Lab .* È un programma di elaborazione di immagini anche a colori acquisite da scanner - Computer Presentation, 1117 Cypress St., Cincinnati, OH 45206.

*Arts* **&** *Letters Graphics Composer/Editor -* Un vero e proprio laboratorio di elaboragione grafica in due programmi - 15926 Midway Rd., Dallas, TX 75244.

*Publish Pac .* Un prodotto di acquisizione ed elaborazione delle immagini acquisite da scanner - Dest Corporation, Iret System, Reggio Emilia.

*ScanDo -* Anche in questo caso ci troviamo davanti ad un software di acquisizione ed elaborazione di immagini da scanner - Hammerlab, 938 Chapel St., New Haven, CT 06510.

*Microsoft Paint* **e** *Microsoft Draw -* Sono

due programmi rispettivamente dedicati al disegno bit-mapped e object oriented (MS Paint viene offerto solamente insieme a Microsoft Windows) - Microsoft, Via Cassanese 224, Milano Oltre, 20090 Segrate MI.

*Designer .* Per illustrazioni artistiche e tecniche - Micrografx, 1820 North Greenville Av., Richardson, TX 75081.

*ClipArt* **&** *Portfolio -* Raccolta di illustrazioni e programma per poterle «copiare» e inserire nei propri elaborati in dtp - Micrografx, c.s.

*Laser* **FX -** È lo stesso programma esistente per Macintosh che consente di generare caratteri di grande formato e differenti forme da utilizzare come titoli - Postcraft, Elcom, Gorizia.

*PS Collage -* Programma di illustrazione per utilizzi di dtp (in preparazione entro la metà del 1989) - PS Publishing, 290 Green St., Suite 1, San Francisco, CA 94130.

*Font Solution Pack -* Editing di font e creazione di testo con effetti speciali -SoftCraft. 16 North Carrol St., Suite 500, Madison, Wl 53703.

*Glyphix Font -* Generatore di font e di effetti speciali su di essi - Swfte, 1280 Senatorial Or., Wilmington, DE 19807.

**ClickArt** - La più grande raccolta di disegni in bit mapped e in EPS disponibile sia per Macintosh che per MS-DOS - T/Maker, 1390 Villa St., Mountain View, CA 94041. *Pixie -* Generatore di grafici e disegno a mano libera - Zenographics, 19752 MacArthur Blvd., Suite 220, Irvine, CA 92715.

*Cricket Draw*

Cricket Draw (foto 3) è senza dubbio uno dei primi programmi che si è posto il problema di realizzare disegni ad alta qualità, seppur in bianco e nero o con pochi colori di base (le prime versioni risalgono a tempi antecedenti la presentazione di Macintosh Il). Inoltre ha il grande pregio di essere molto simile nell'uso ad un programma molto conosciuto, MacDraw. Come MacDraw, Cricket Draw è un programma «object oriented» cioè in grado di generare oggetti ben definiti (e non a singoli punti come i programmi di tipo Paint. detti «bit mapped oriented»). Solo che in confronto a MacDraw, Cricket Draw ha due grandi pregi: primo, identifica gli oggetti disegnati con un codice Post-Script; secondo, può ingrandire moltissimo il disegno consentendo dei ritocchi accurati ben migliori di qualsiasi immagine bit mapped.

Nella confezione troviamo due manuali, uno in italiano e uno originale in inglese e un dischetto.

La Elcom di Gorizia, importatrice del programma ha pensato di dare la possibilità all'utente di scegliere con quale programma lavorare e così sul dischetto troviamo sia la versione del programma originale in inglese, che la versione italiana. Il manuale in italiano non è altro che un riassunto del manuale originale, anche se a rigore di cronaca non manca nulla.

Queste le principali caratteristiche del programma (oltre a tutte quelle messe a disposizione da MacDraw): possibilità di generare automaticamente rombi, raggi che partono da un centro e un insieme di linee parallele tra loro; disegno a mano libera e generazione di curve di Bezier; creazione di sfondi sfumati con possibilità di scelta della percentuale di retino di partenza e arrivo, direzione della sfumatura e gradualità (lineare, logaritmica e radiale in partenza dal centro); possibilità di scelta dello spessore delle linee e motivo della penna che le disegna; possibilità di rotazione delle immagini e di loro inclinazione con angoli a piacere; possibilità di importare attraverso l'archivio appunti disegni da MacPaint. FuliPaint. SuperPaint e immagini digitalizzate da scanner; sei possibilità di allineamento automatico di più oggetti tra loro; duplicazione automatica di un oggetto per N volte con riposizionamento delle copie a distanze stabilite dall'operatore; possibilità di «adagiare» una scritta ad una linea curva e fargli assumere la stessa andatura; possibilità di creare veri e propri programmi di de-

### *Il mondo OS/2 Presentation Manager*

Dopo la presentazione ufficiale da parte di Microsoft e IBM della versione definitiva del nuovo sistema operativo OS/2 completa dell'interfaccia grafica Presentation Manager, non potevano mancare gli annunci di software che proprio in questo ambiente hanno la loro collocazione. Anche di questi programmi (che nella maggior parte dei casi saranno disponibili entro la prima metà del corrente anno) diamo un breve compendio.

*ScanPro •* Trasforma le immagini da scanner in immagini vettoriali - American Small Business Computer, 327 South Mill St., Pryor, OK 74361.

scrizione in PostScript per effetti particolari. Come si vede non si può certo dire che questo programma sia di basse prestazioni: se poi consideriamo che il documento può essere salvato come file PICT oppure come EPS rendendolo assolutamente importabile da tutti i programmi di dtp, pensiamo proprio che sia uno strumento ideale per chi non ha problemi di realizzare illustrazioni con molti colori.

### *GraphicsWorks*

Il programma è un po' complicato per quello che fa: non è così semplice entrare nella sua filosofia. Prodotto dalla MindScape (e importato dalla Elcom di Gorizia) questo prodotto nasce da una prima versione chiamata ComicsWorks e successivamente ribattezzata GraphicsWorks (foto 4) in una versione successiva Quella da noi provata è la versione 1.1. In pratica il programma è un insieme di generatore di disegni abbastanza sofisticato e di uno pseudo impaginatore. La pagina va divisa in differenti aree nelle quali poi si andranno a mettere immagini e testi, un po' come succede in una pagina di fumetti. In effetti esiste addirittura la possibilità *GEM Draw Plus •* Disegno Object Oriented - Digital Research, 70 Garden Court, Monterey, CA 93940.

*Mapviewer -* Generatore di mappe - Golden Soft., 807 14th, Golden, CO 80401. *Dr. Halo •* Il più famoso programma di disegno - Media Cybernetics.

*Draw Plus -* Programma di disegno object oriented - Micrografx.

*Designer -* Generatore di illustrazioni tecnico/artistiche - Micrografx.

*Pixie •* Programma di drawing e charting per presentazioni grafriche - Zenographics. *Publisher's Paintbrush -* Oltre alle capacità di disegno della versione DOS aggiunge anche la gestione di scanner - ZSoft.

trasporre file a bassa densità aumentandone la definizione. Inoltre il programma consente di importare file in formato .tiff e di salvarli in formato MacPaint oppure PICT per l'utilizzo con altri programmi. Il programma è corredato da una serie di template che consentono con poco sforzo di realizzare newsletter, biglietti di auguri, menu per ristoranti, materiali pubblicati, copertine, storyboard, etichette per dischetti, inviti, formulari, moduli fattura, ecc.

Consideriamo questo programma di tipo monocromatico anche se può gestire il colore su Macintosh I), poiché in questo campo si limita a proporre i tre colori base siano essi blu, rosso e verde oppure ciano, magenta e giallo (infatti

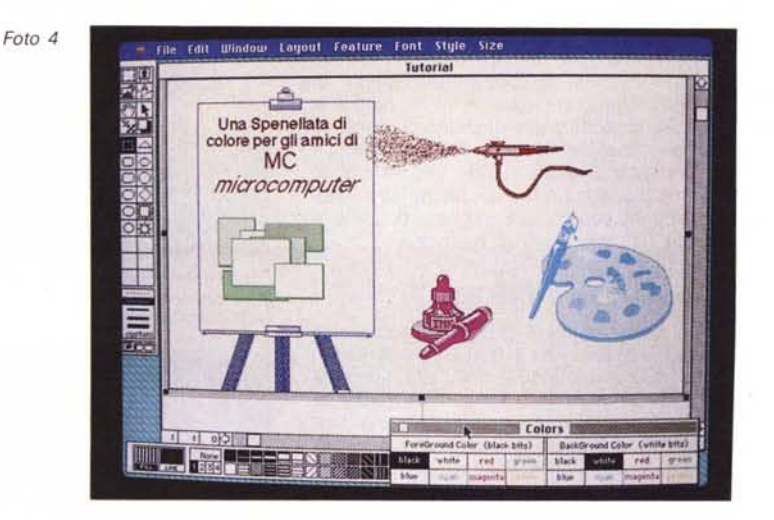

di creare frame di testo a forma di nuvoletta proprio come quelle dei fumetti. La caratteristica più interessante è quella di poter trasformare dei file a bassa definizione come per esempio quelli di MacPaint in file con definizione fino a 300 punti per pollice rispettando le misure originali degli oggetti. Questo senza dubbio rende il programma piuttosto interessante poiché consente di

questi sono anche i colori che permettono al programma la stampa dei documenti a colori sulla stampante a colori della Apple ImageWriter Il). Ricordiamo che questo programma viene fornito insieme ad un altro programmino chiamato PosterMaker che consente di stampare su più fogli le immagini di GraphicsWorks (oppure di un file Mac-Paint) ingrandite fino al 3200%.

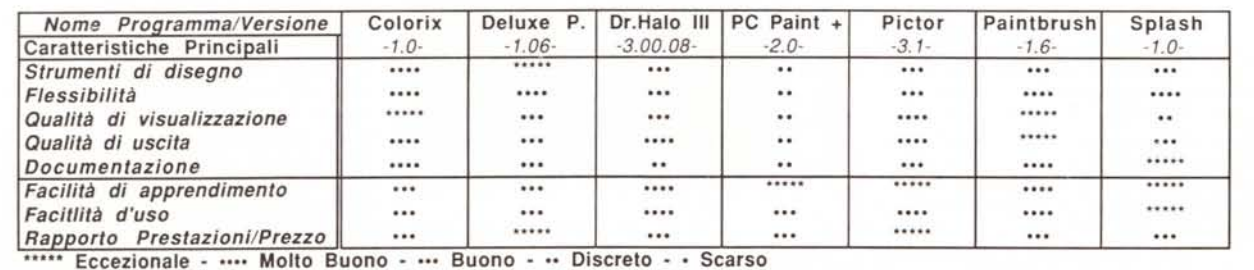

### *Il mondo MS-DOS*

Anche nel mondo MS-DOS esistono programmi, se non di illustrazione, comunque di disegno a colori. MC ne ha scelti 7, i più nuovi e avanzati e ve li sottopone in breve. Nella tabella della pagina precedente abbiamo riassunto i giudizi di chi ha utilizzato questi programmi.

#### *Colorix VGA Paint 7.0* (foto 7)

Prodotto dalla Rix Softworks (18552 MacArthur Blvd., Suite 375, Irvine, CA92715, USA) questo programma funziona solo su macchine dotate della nuova interfaccia VGA. Può gestire fino a 256 colori, ma il disegno non può essere più grande della superficie del video. Il testo è gestito a valori fissi d: grandezza e non è scalabile a piacere (tuttavia c'è una certa gamma di scelta tra i 9pt del carattere più piccolo e i 72 del più grande). La palette di colori ne riporta solo 16 per volta e quindi bisogna richiamare la palette completa ogni volta che servono di nuovi. I tool di disegno sono numerosi e consentono quindi di creare forme complesse. È anche possibile inserire maschere a protezione di elementi ormai consolidati. Il costo del programma è abbastanza limitato, 199\$, per le buone prestazioni di cui è dotato, anche se esistono alcuni piccoli bug. È in grado di lavorare anche con soli 384K di memoria.

#### *Deluxe Paint /I 7.06* (foto 8)

La prima versione di questo programma della Electronic Arts (1820 Gateway Drive, San Mateo, CA 94404, USA) era destinata agli utenti di Amiga. Le caratteristiche di questo programma sono tali da rendere abbastanza ridicolo il prezzo di soli 149\$. Per esempio è possibile simulare la presenza di migliaia di colori attraverso una scheda EGA a 16 colori, attraverso un sofisticato processo di dithering (visualizzazione di un punto come somma di più punti). Chiaramente alla massima risoluzione ed in emulazione di colori diventa piuttosto lento. E un programma molto semplice da imparare e utilizzare.

#### *Dr. Halo III vers. 3.00.08* (foto 9)

Questo programma, giunto alla sua terza generazione è stato uno dei primi programmi di Paint per il mondo MS-DOS. Prodotto dalla Media Cybernetics Inc. (8484 Georgia Ave., Suite 200, Silver Spring, MD 20910 USA) è un prodotto abbastanza economico (140\$).

Le prestazioni non sono eccezionali, ma consentono di ottenere risultati abbastanza buoni, oltretutto con una ottima compatibilità e trasportabilità poiché essendo stato uno dei primi programmi di grafica per MS-DOS ha potuto creare uno standard. E un programma flessibile e molto veloce nell'utilizzo avendo sempre a video tutti gli strumenti di disegno ed elaborazione (tranne quando si chiede l'immagine a pieno schermo). Richiede solo 384K di memoria. Non è possibile effettuare rotazioni.

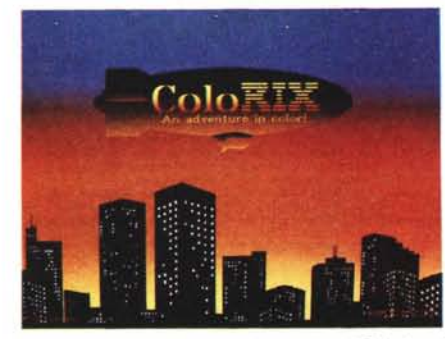

*Foto* 7 - *Ecco una splendida immagine di Colorix: si nota l'ottima risoluzione in VGA.*

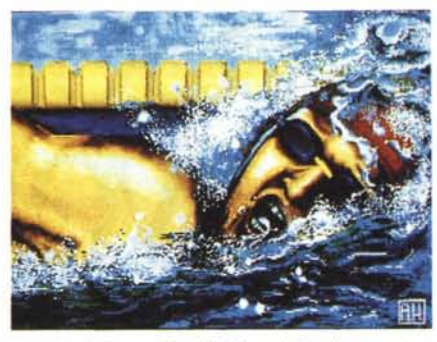

*Foto* 8 - *Un'immagine di Oeluxe Paint Il: nonostante la limitazione dei* 15 *colori* è *possibile ottenere delle buone immagini.*

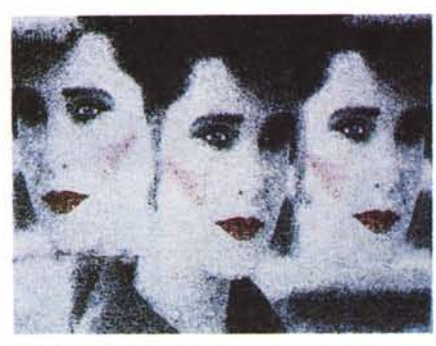

*Foto* 9 - *Effetti particolari per Or. Halo 111.*

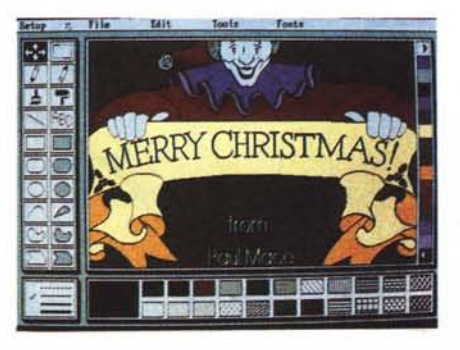

*Foto* lO - *Come* si *vede Pictor richiama molto l'interfaccia di altri programmi del mondo MS-OOS e Macintosh.*

### *PC Paint Plus* **2.** *O*

È stato il primo programma a copiare l'interfaccia utente di tipo MacPaint. Il prezzo è veramente basso (150\$) se si considera che negli US viene dato anche un mouse per utilizzarlo e del software di utilità per lo stesso. Le prestazioni sono molto simili a MacPaint tuttavia manca lo spray. Purtroppo esistono solo 5 font per scritte con la possibilità di scegliere solo tre grandezze. È prodotto da MSC Techno logies Inc. (47505 Seabridge Drive, Freemont. CA 94538, USA),

#### *Pictor Grasp* **3.7** (foto 10)

Pictor fa parte di un più complesso programma/linguaggio di animazione chiamato Grasp ed è praticamente una versione potenziata di PC Paint (costa come PC Paint ma non viene fornito il mouse). La grande differenza sta nel fatto di poter creare fondi di riempimento graduali (una specie di sfumatura), Il programma è in grado di autoconfigurarsi rispetto al computer su cui è installato. E prodotto dalla Paul Mace Software (400 Williamson Way, Ashland, OR 97520, USA).

#### *Publisher Paintbrush 7.6*

È la versione più avanzata del famoso prodotto fornito a corredo gratuito da Microsoft per il proprio mouse. Anche in questo caso abbiamo una presentazione simile a PC Paint. Tuttavia le prestazioni sono maggiori e fanno di questo prodotto uno dei migliori, con un alto livello di professionalità. Tra l'altro è in grado di elaborare immagini con 300 punti/pollice e supporta il linguaggio PostScript. I file generati da Paintbrush sono «de facto» uno standard riconosciuto da tutto il mercato software. È il software giusto per illustrare pubblicazioni realizzate con programmi di dtp. E prodotto dalla Zsoft Corp. (450 Franklin Road, Suite 100, Marietta, GA 30067, USA) e costa 285\$, Esiste anche una speciale versione che gira sotto Windows.

#### *Splash 7.0*

È uno dei software più nuovi e supporta solo 2 schede grafiche: VGA e MCGA. è il prodotto con il prezzo più basso di quelli esaminati, solo 100\$, anche se le prestazioni sono buone. Il problema di Splash non è infatti quello di riuscire a fare le cose, quanto quello di essere un po' farraginoso e quindi realizzare illustrazioni complesse porta via tempo. Altro difetto è quello di avere una risoluzione piuttosto bassa che porta ad avere una marcata scalettatura delle immagini (non si capisce perché non si sia sfruttata la maggior potenza della VGA), Dalla sua parte ha il fatto di generare file poco ingombranti (dovuto alla bassa risoluzione) e di avere degli strumenti abbastanza potenti (ma un po' ostici nell'uso). E prodotto dalla Spinnaker Software (1 Kendall Square. Cambridge. MA 02139, USA).

*Foto 5*

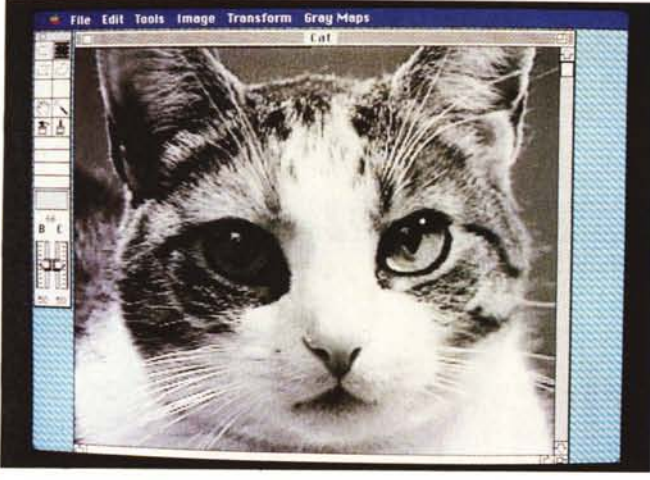

*Laser FX*

Questo programma è da considerarsi più che altro una utility che una vera e propria applicazione. La sua funzione è praticamente quella di generare scritte e titoli con caratteri non usuali. AI proprio interno si trovano 30 tipi differenti di caratteri utilizzabili: sono tutti font di tipo altamente grafico (figura 1). Ad essi possono essere imposte rotazioni e inclinazioni a piacere.

Una volta preparata la propria scritta e/o titolo la si salva in formato Post-Script e la si inserisce senza problemi nel proprio documento dtp.

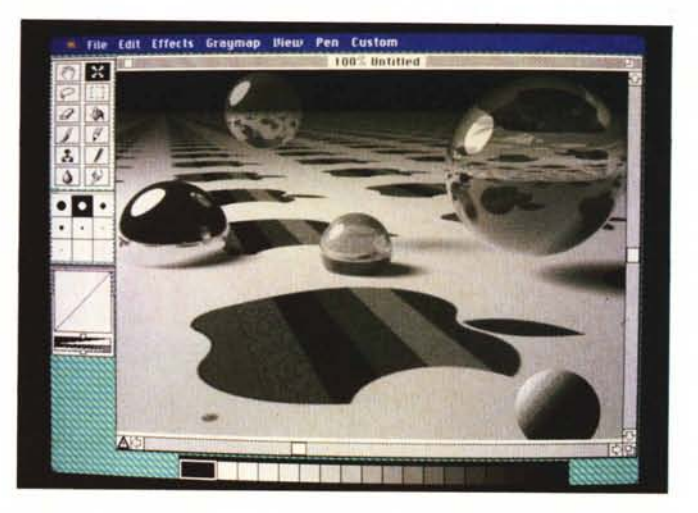

#### *Foto 6*

### *Digital Darkroom*

Ovvero Camera Oscura Digitale. E in effetti il programma si comporta come una vera e propria camera oscura consentendo di operare modifiche a file generati dalla lettura di immagini attraverso scanner, telecamere o qualunque altra diavoleria.

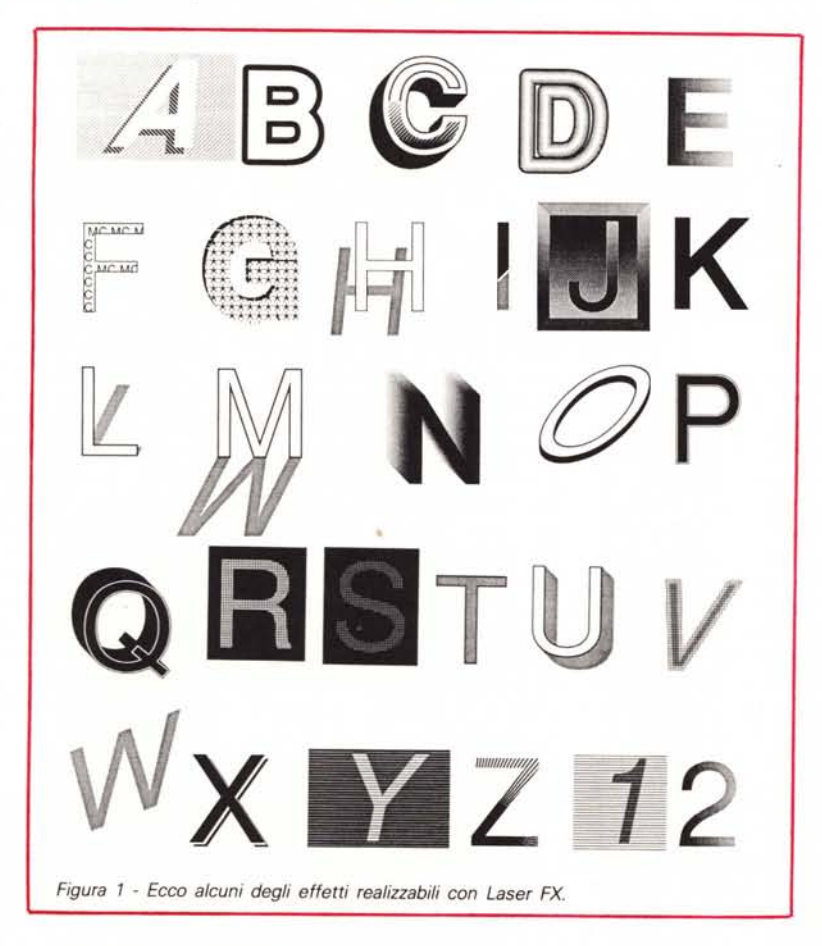

È quindi un programma ad uso quasi eslcusivo di chi possiede uno scanner o di chi riceve da altri tali immagini e le deve rielaborare e inserire in documenti di tipo dtp. Oltre alle numerose opportunità di modifica e ottimizzazione dell'immagine, Digital Darkroom (foto 5) consente anche di generare una maschera dell'immagine attraverso una potentissima funzione di autotrace che va a leggere le differenti aree dell'immagine stessa e ne ricava le linee di cambiamento della luminosità, generando così la traccia degli oggetti contenuti nell'immagine.

Per utilizzare questa funzione su un Macintosh Plus o un Macintosh SE abbiate molta pazienza: i tempi sono lunghi e consiglierebbero l'uso di una scheda acceleratrice.

### *Image Studio*

Similarmente a Digital Darkroom anche Image Studio (foto 6) ha nella elaborazione di file importati da scariner le sue funzioni principali.

Tuttavia Image Studio che viene distribuito dalla Letraset (la stessa casa di Ready, Set. Go!) ha in più la possibilità di apportare modifiche all'immagine attraverso tutta una serie di tool che vanno dal pennello alla spatola in differenti forme fino alla goccia per dare l'effetto acquarello.

Image Studio è senza dubbio il più interessante e utile strumento nel suo genere che consente, quindi, una rielaborazione delle proprie immagini veramente eccezionale.

Inoltre è da notare il fatto che l'immagine rielaborata può essere salvata in tutti i principali formati grafici e resa quindi importabile da molti altri programmi compresi quelli di dtp.